# **Application Procedure for Non-Degree Student**

**Step 1: Create New Account at http://admission.swufe.edu.cn.** 

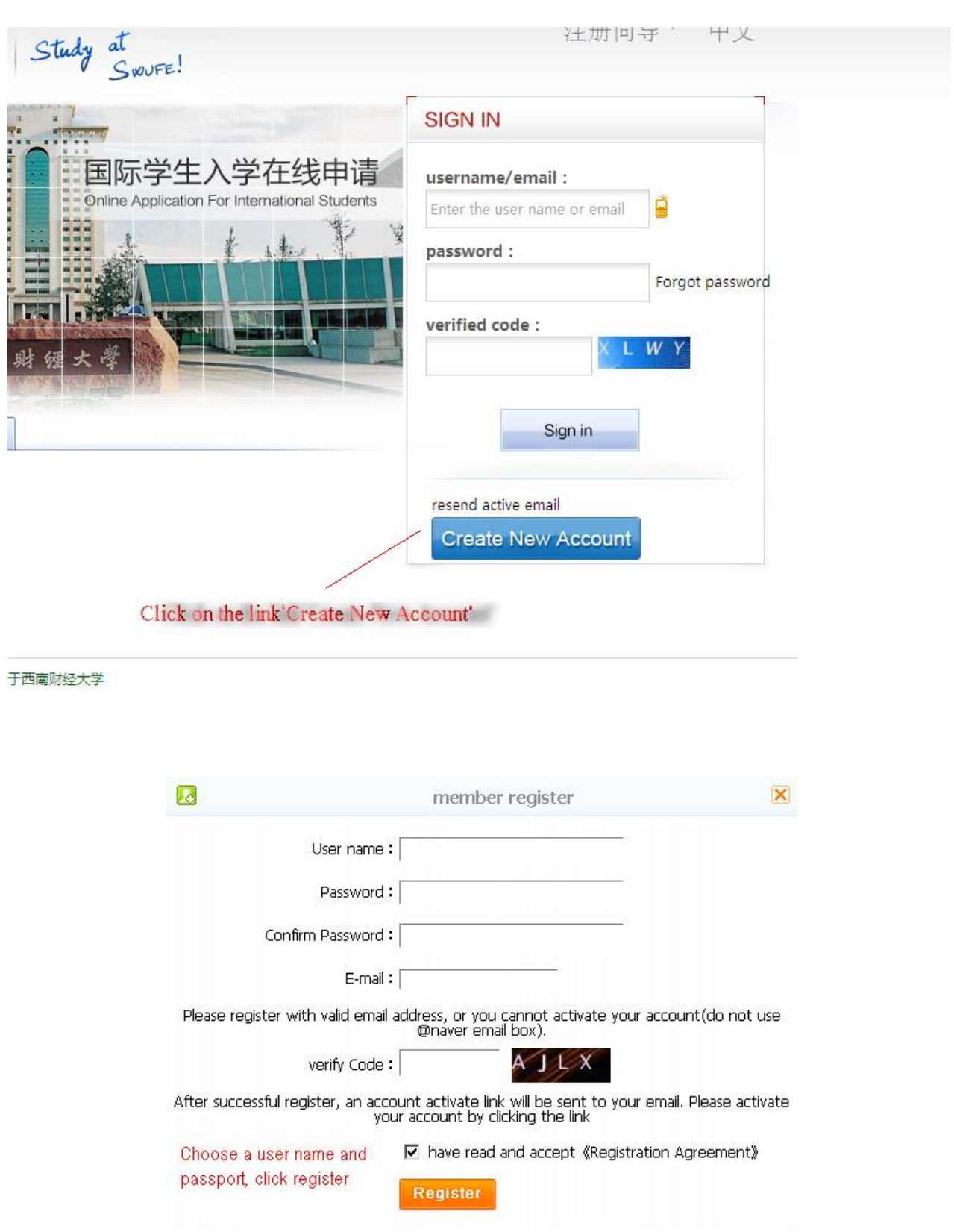

#### **Step 2: Check the email to activate the account**

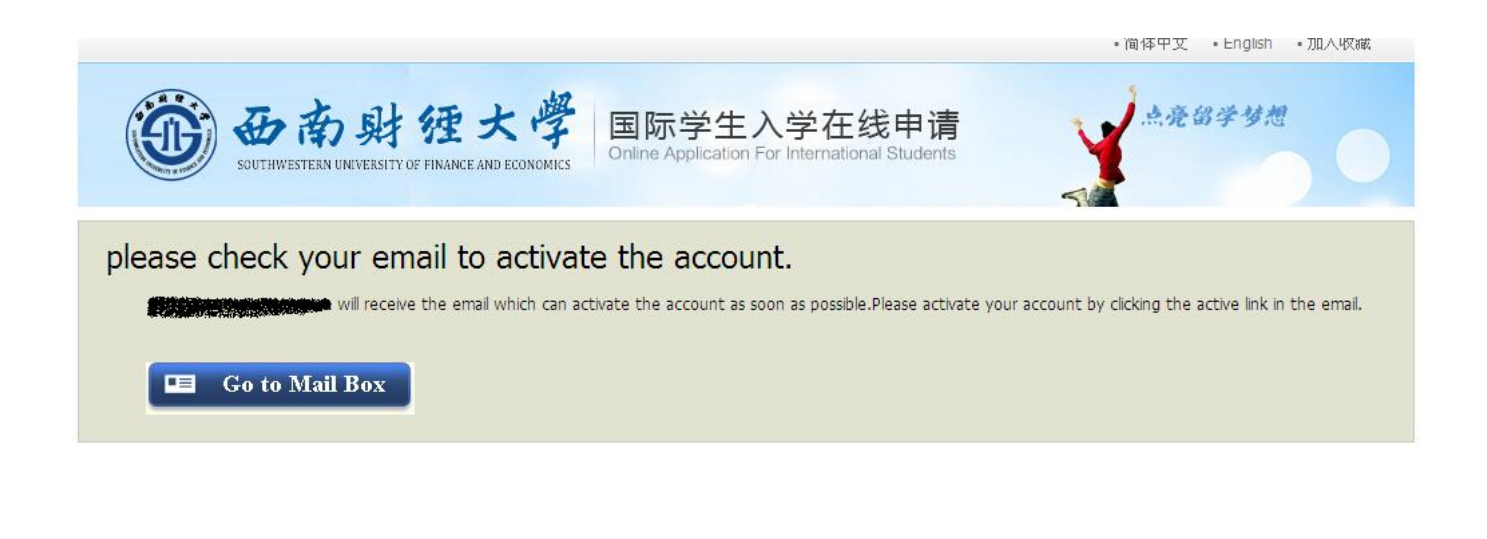

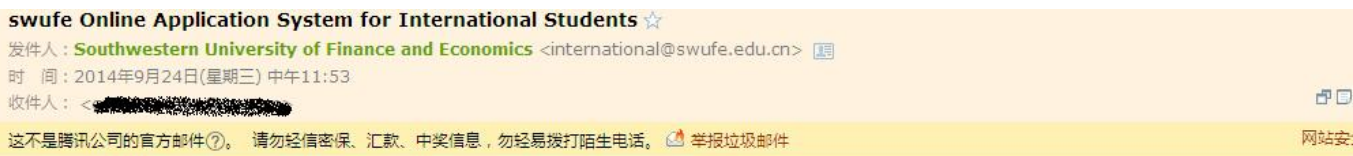

You have already registered on Southwestern University of Finance and Economics Online Application System for International Students by using this Email address. Please ensure that it is your frequently used email address as the University can email you when necessary.

The registered information is as follows: User name is **compared to a** password is Please click the link to activate your account within 72 hours. active entry

For more information, please login on the system. Southwestern University of Finance and Economics Online Application Platform

#### **Step 3: Choose your program**

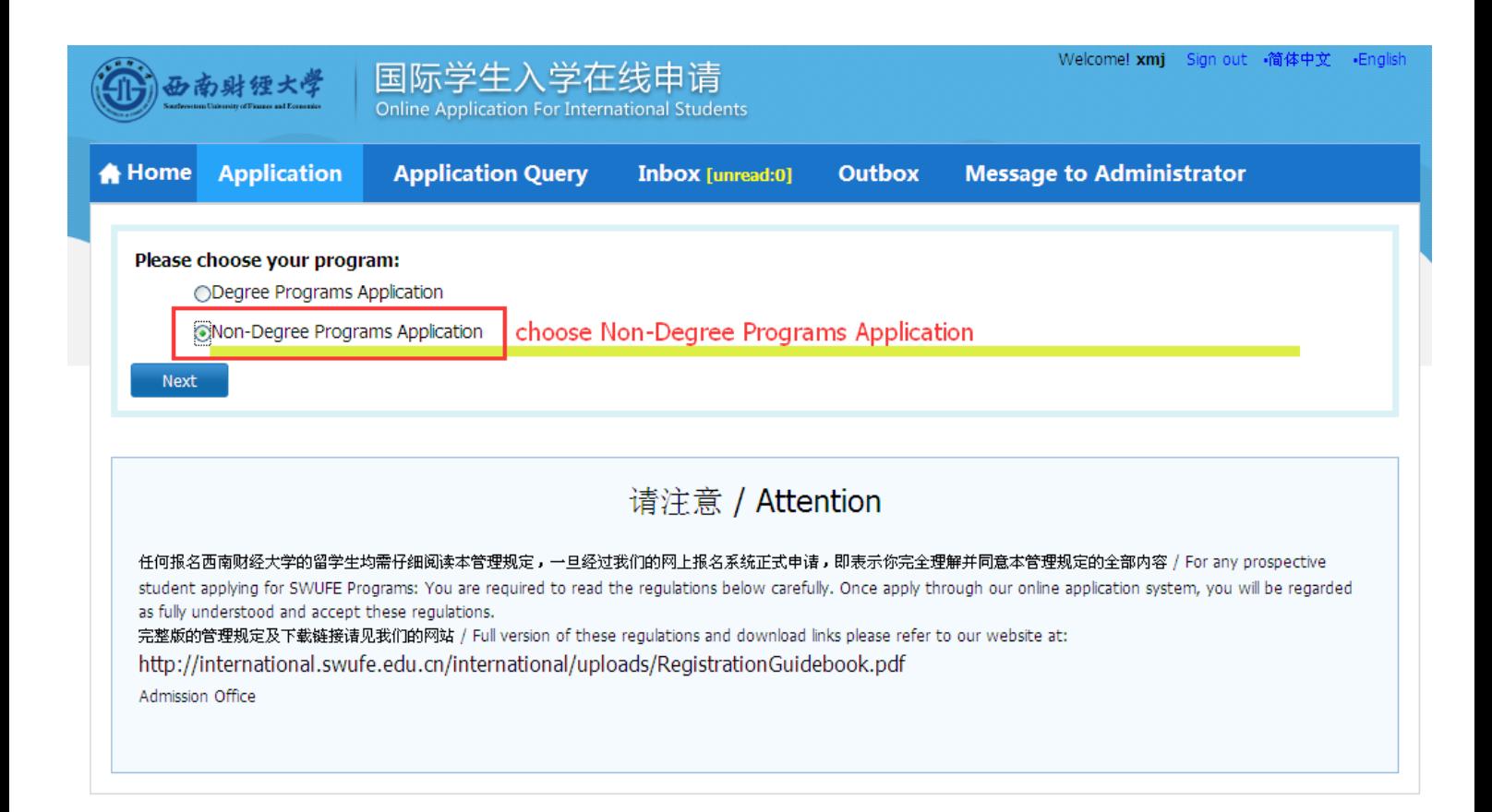

- **Choose 'University Exchange Program'**
- **Choose 'General Visiting Student'**

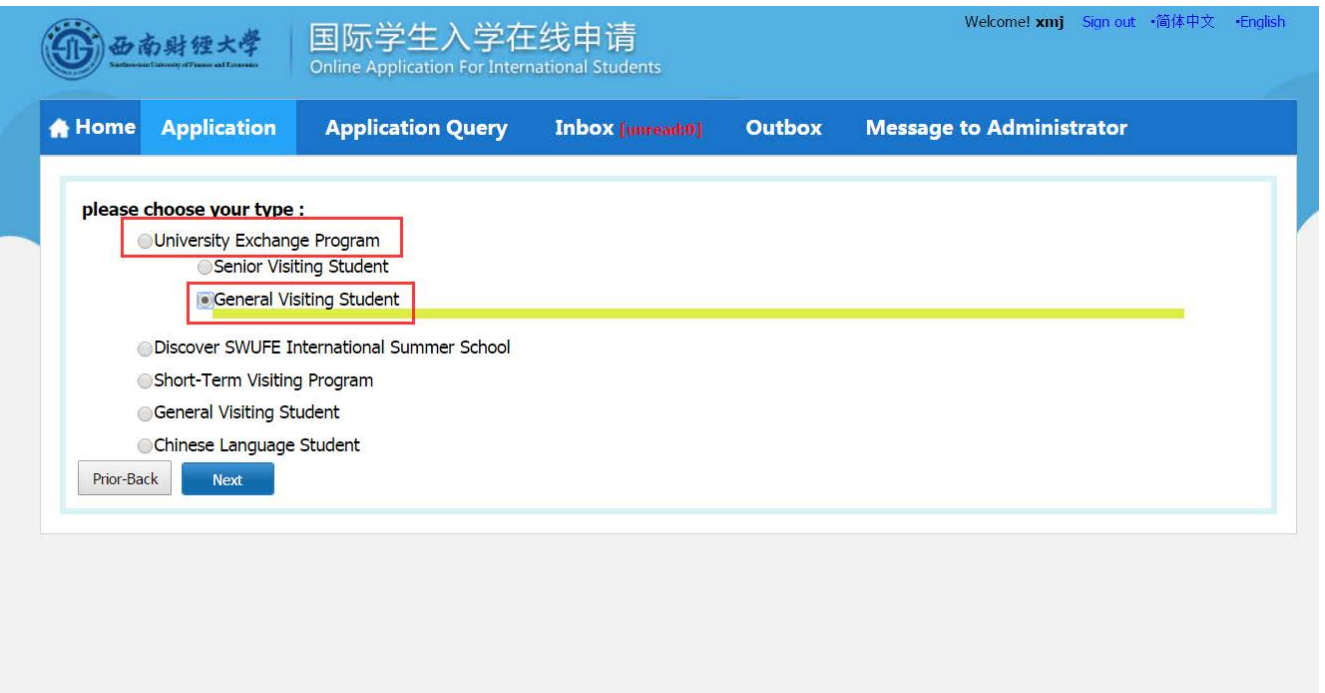

### **- Choose 'School of Business Administration' and click 'Apply'**

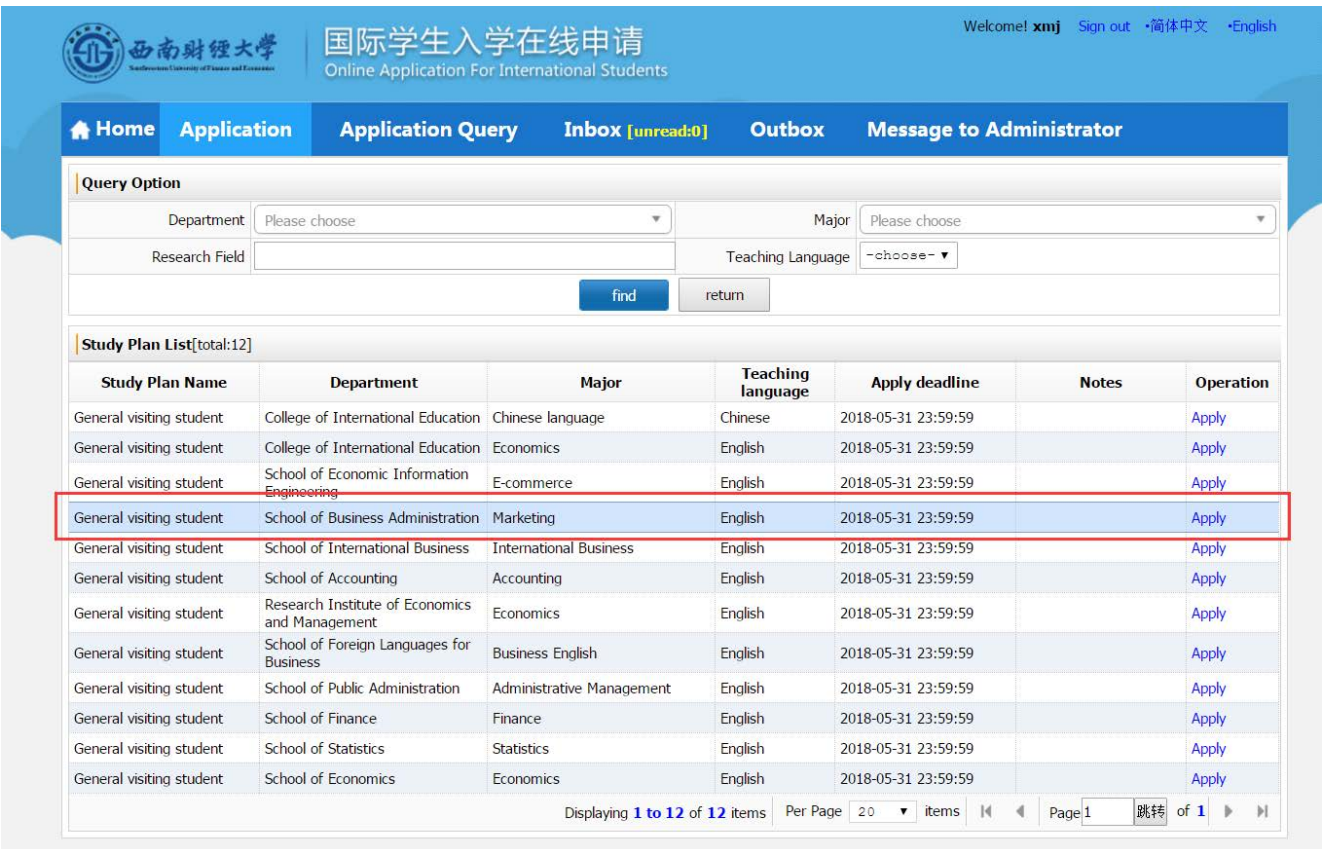

# **- Choose your home university and click 'Apply'**

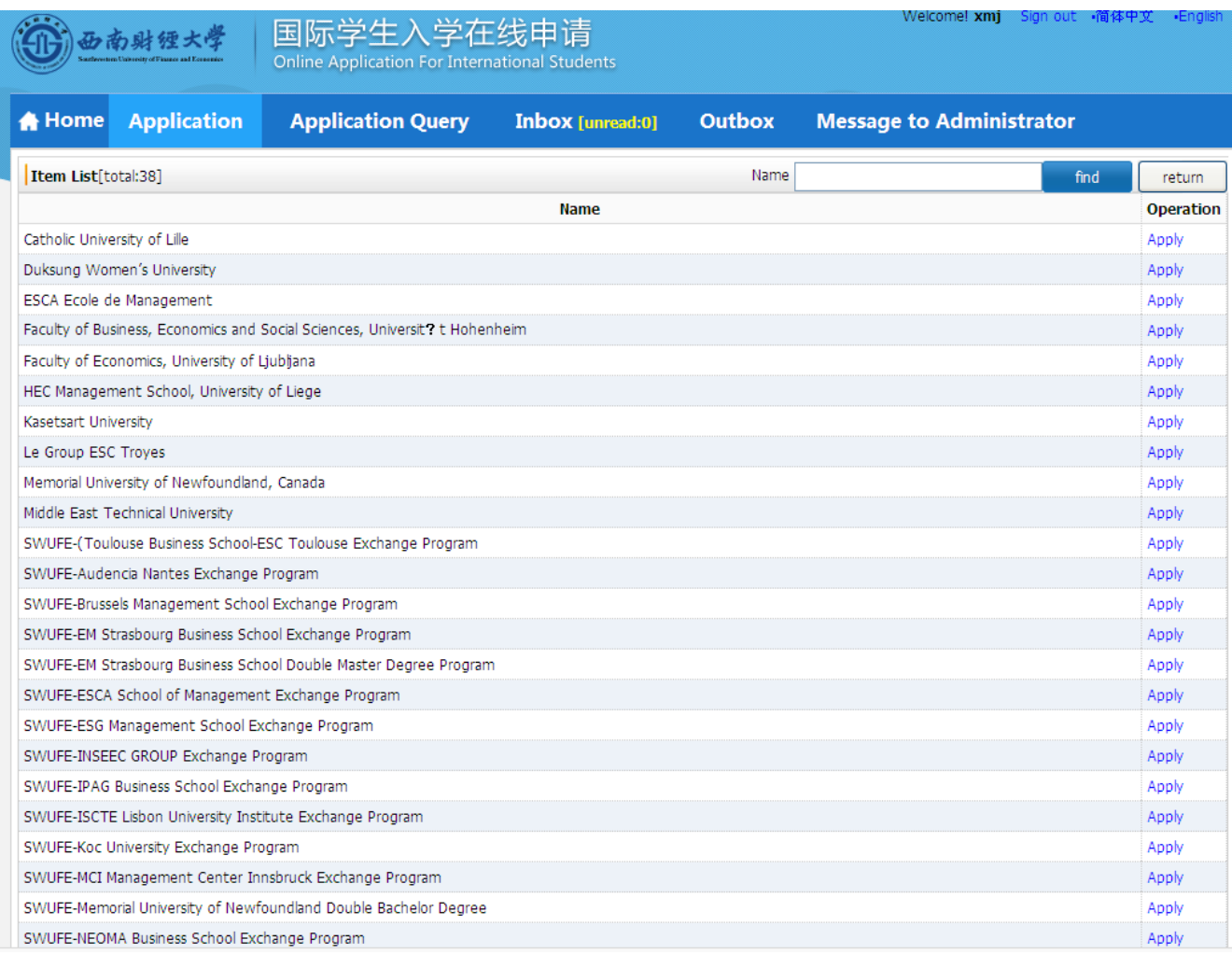

# **Step 4: Fill out the field with your personal information then click Save and Next**

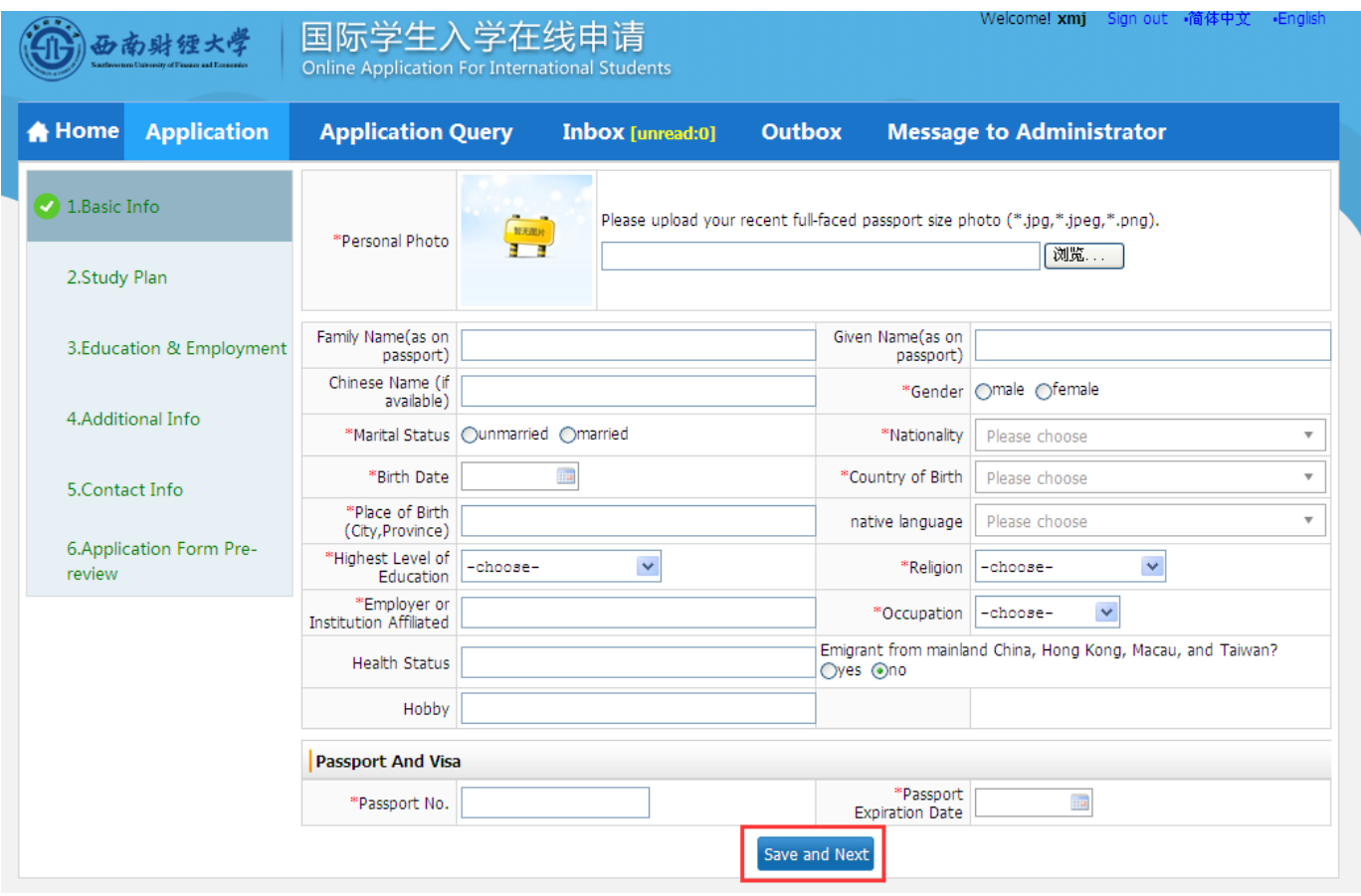

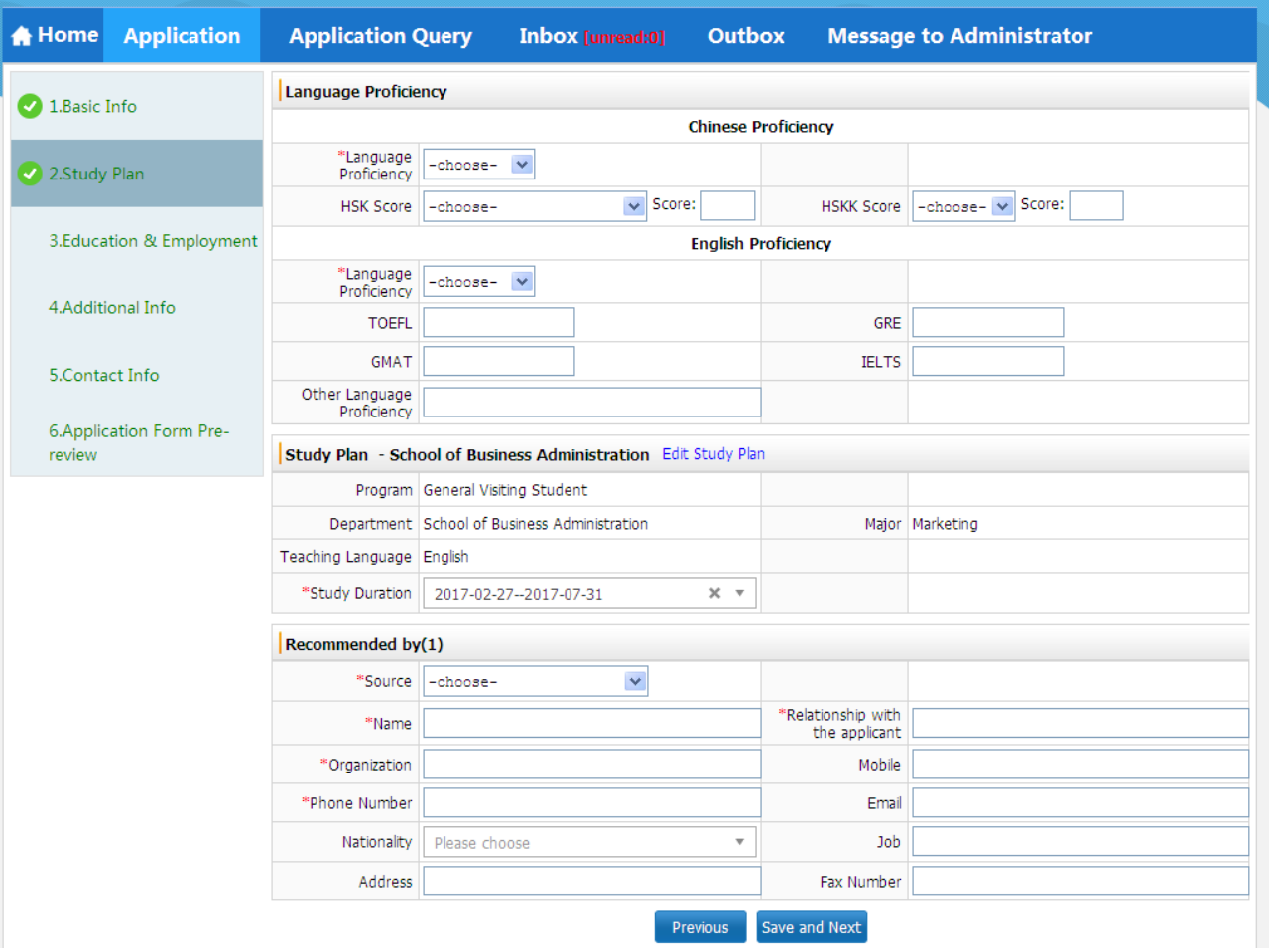

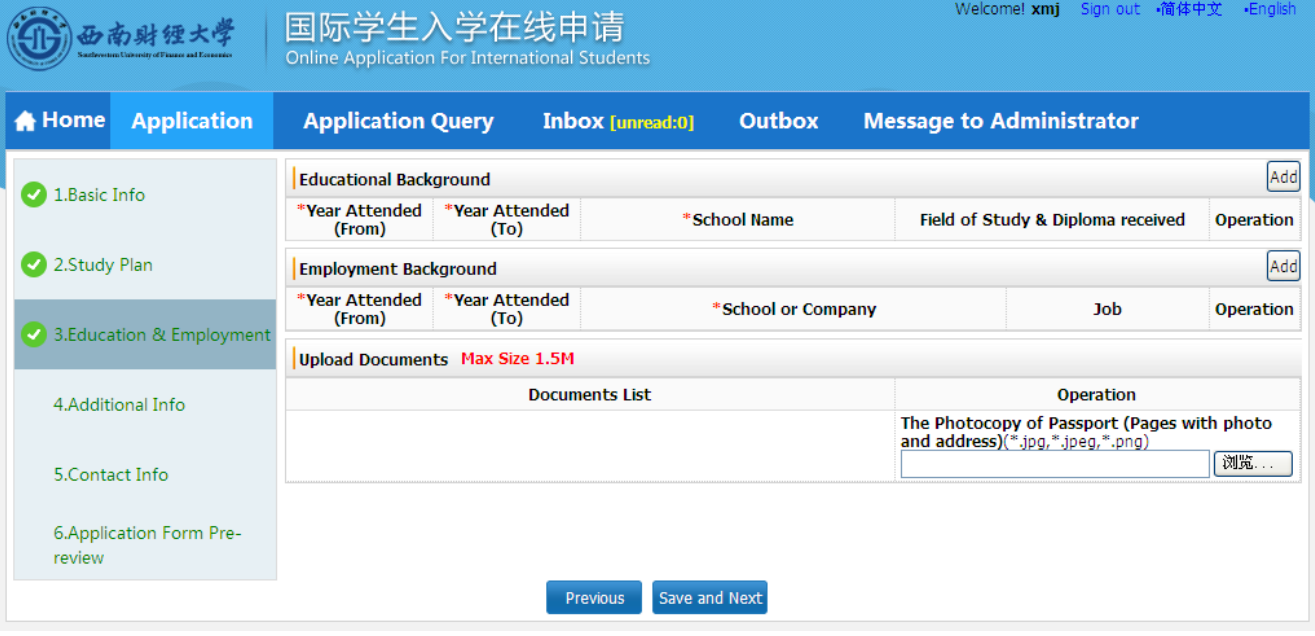

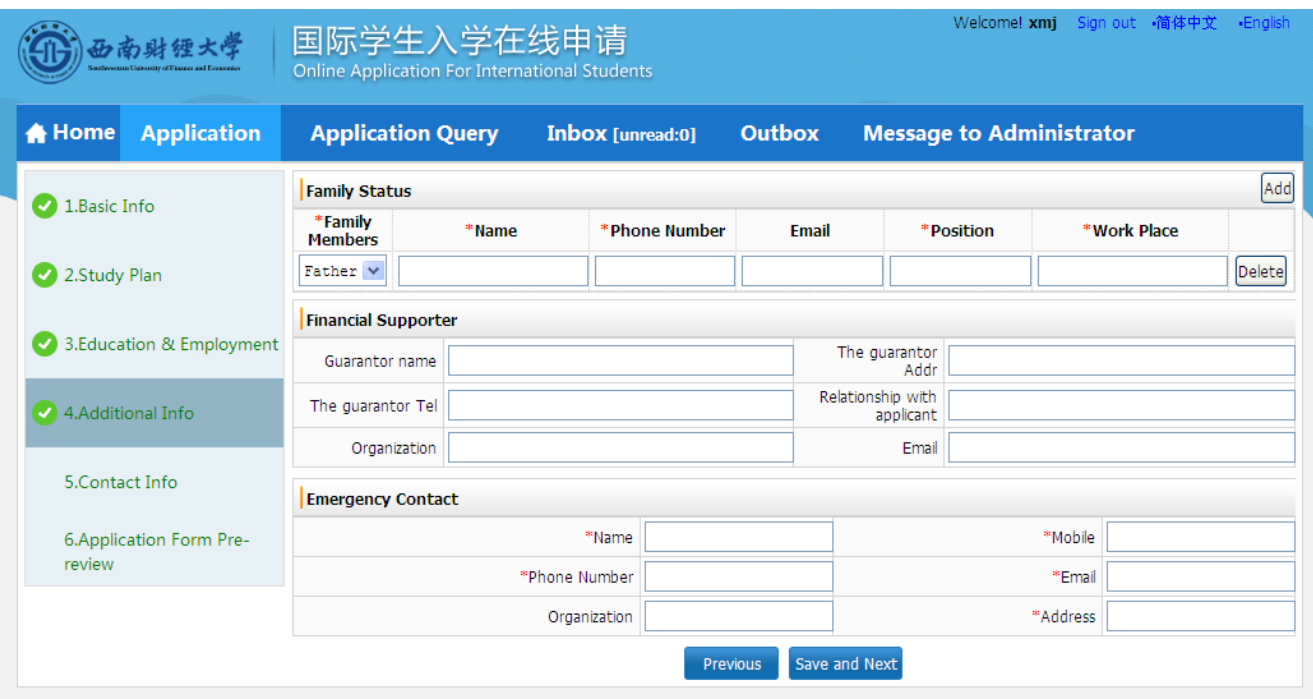

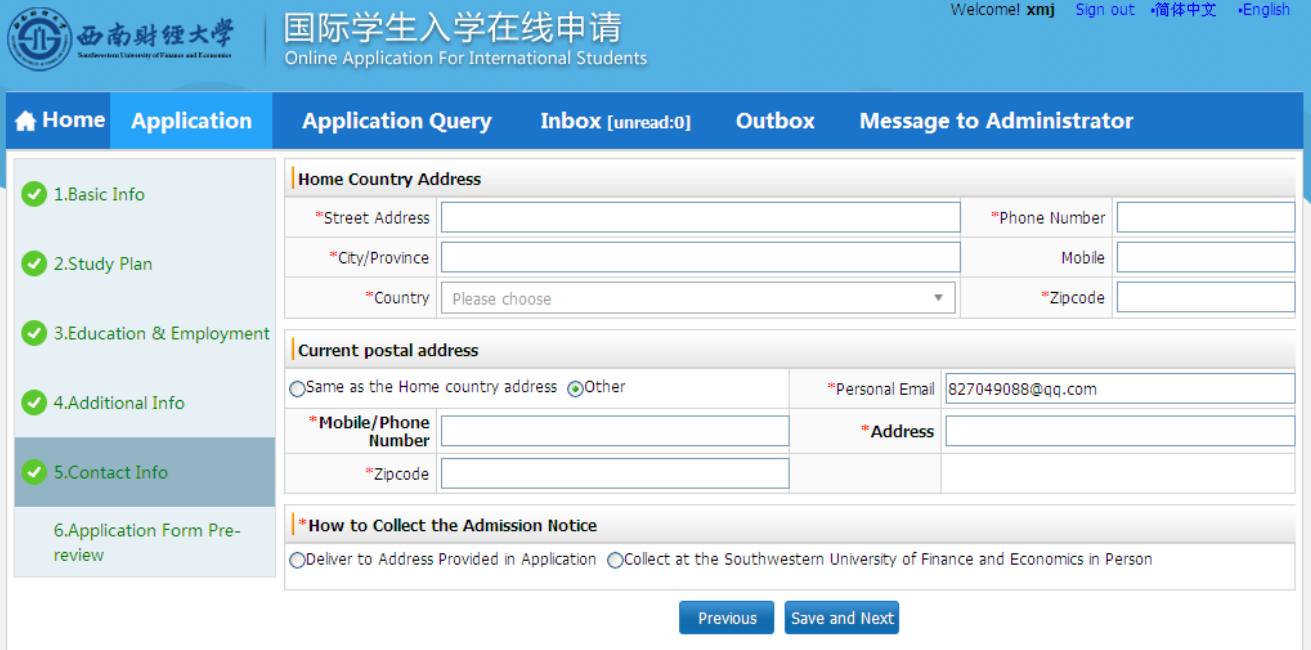

**Step 5:** 

# **Verify that the information is correct and click SUBMIT BUTTON**

### **After submit, please download the Pdf document and send to the coordinator of School of Business Administration**

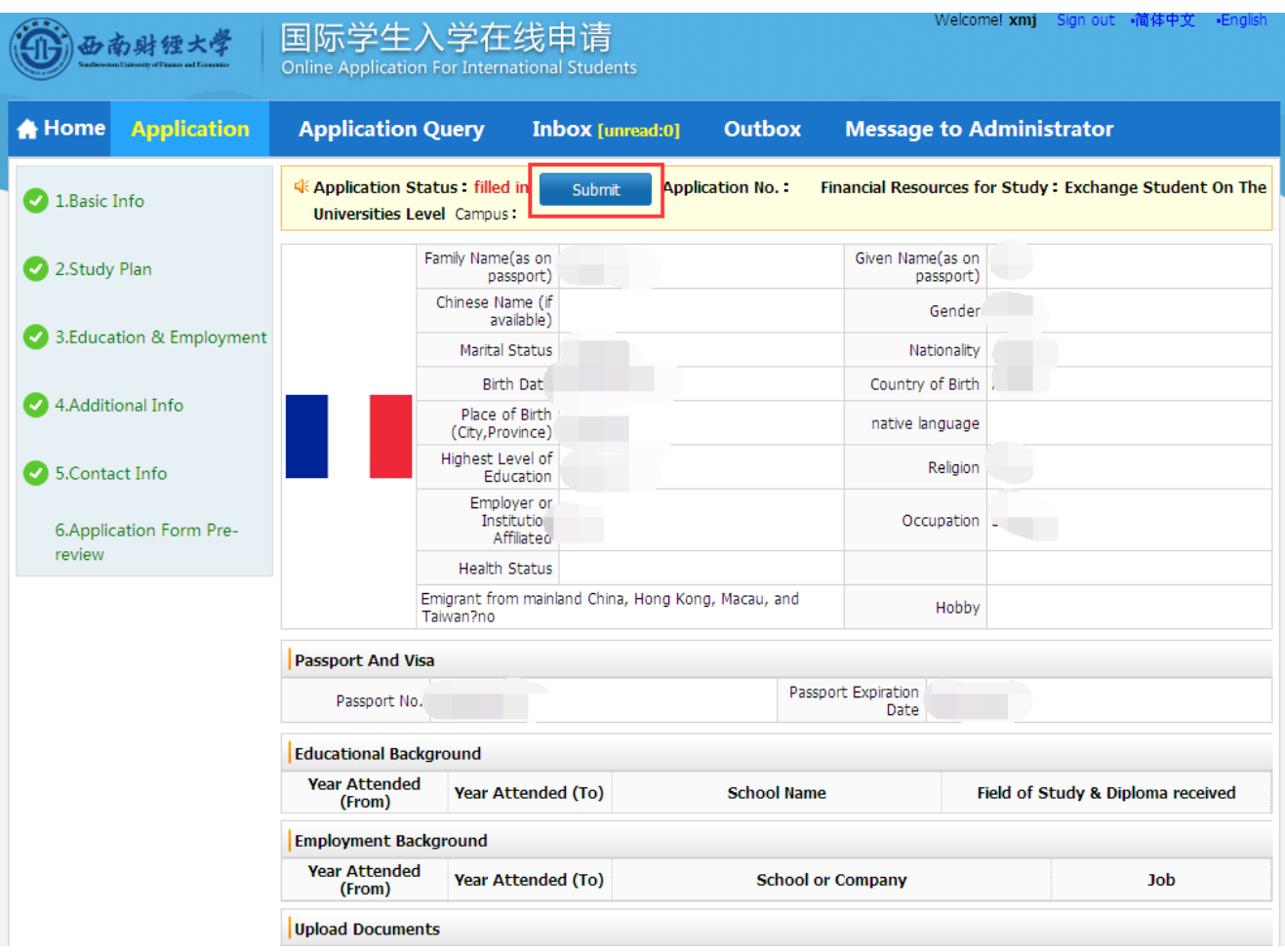